#### **Installing the Mini PCIe & M.2 cards**

The OPS300 series provides one Mini card slot & one M.2 E Key to support mSATA/ wireless LAN cards, please refer to the following instructions and illustration.

#### **Step 1 Loosen the screws per illustrated.**

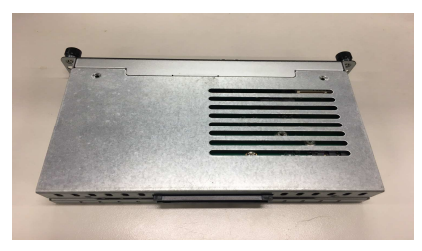

#### **Step 2 Then open the cover carefully.**

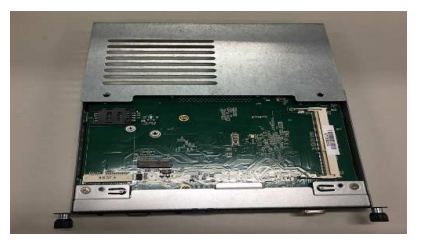

**Step 3 You can find the position of Mini PCIe & M.2 slot, please insert it then fasten screw by yourself.** 

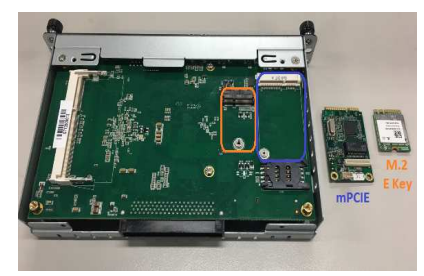

**Step 4 Fasten all of screws with bracket to finish installation.**

4 9412M300010E ©Copyright 2017 Axiomtek Co., Ltd. Version A1 May 2017 Printed in Taiwan

# **OPS300-310 Quick Installation Guide**

### **Checklist**

- $\checkmark$  OPS module x 1  $\sqrt{M2 \times 3}$  screw x 2  $\sqrt{M2 \times 3}$  screw x 1  $\checkmark$  Quick Installation Guide x1  $\checkmark$
- $\checkmark$  Driver Disc x 1<br> $\checkmark$  M2 x 3 screw x 1  $\checkmark$  M3 x 4screw x 1
- **Note: Please contact your local vendors if any damaged or missing items. DO NOT apply power to the board if there is any damaged component.**

**Please refer to the product information CD for the complete user's manual, drivers and utilities. User's manual and related documents are in Acrobat PDF format.** 

### **Dimensions**

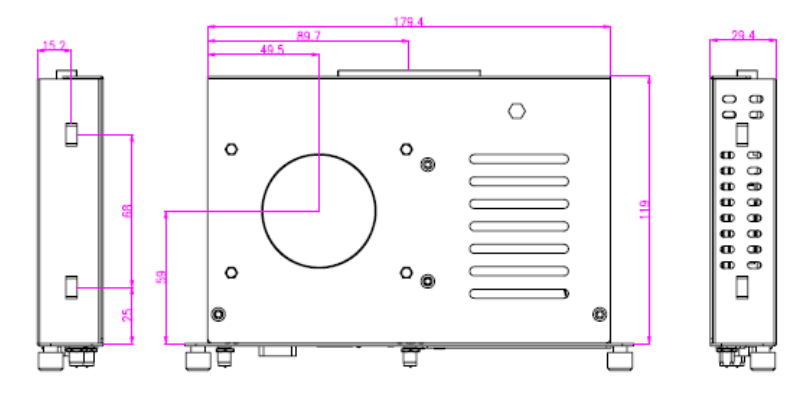

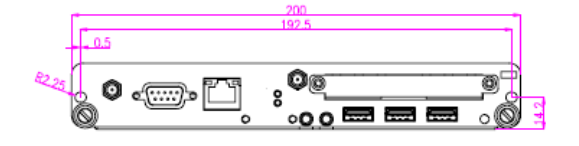

9412M300010E 1 ©Copyright 2017 Axiomtek Co., Ltd. Version A1 May 2017 Printed in Taiwan

## **Installing the Memory Module**

**Step 1 Loosen the screws on the real of chassis as illustrated.** 

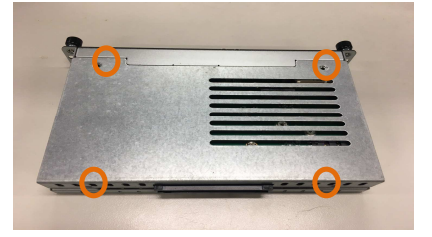

**Step 2 After losing the screws, extract the real of chassis out of the module.** 

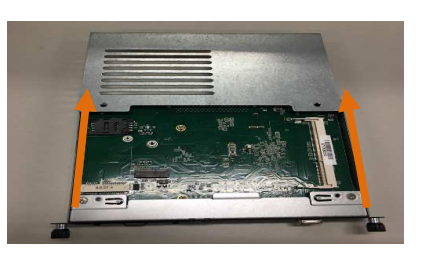

**Step 3 Place the memory module into the socket and press it firmly. The socket latches are levered upwards and clipped on to the edges of the DIMM.** 

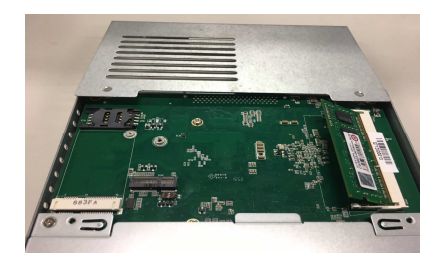

**Step 4 The DRAM installation is finished, please fasten all of screws with bracket.** 

2 9412M300010E ©Copyright 2017 Axiomtek Co., Ltd. Version A1 May 2017 Printed in Taiwan

# **Installing the HDD/ SSD**

The OPS300 series provides one 2.5" SATA HDD tray to install 2.5" HDD. When please refer to the following instructions and illustration

**Step 1 Loosen the screws per illustrated.** 

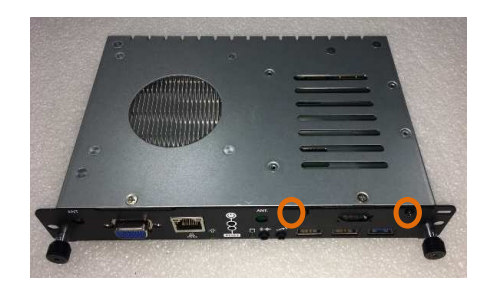

**Step 2 Please refer to the below photo to connect the target 2.5" HDD/SSD with HDD's bracket.**

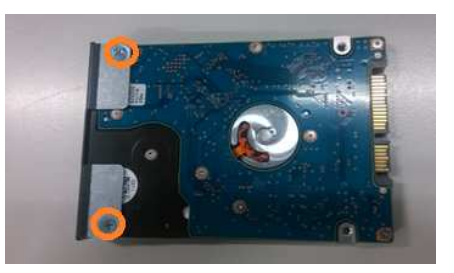

**Step 3 Then plug HDD drive in to HDD connector then fasten two screws of the HDD cover bracket** 

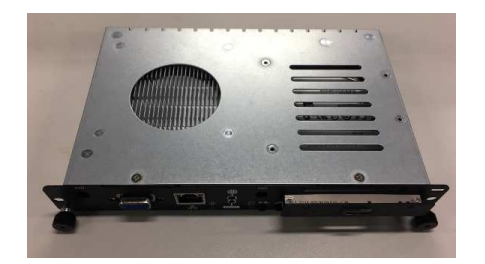

9412M300010E 3 ©Copyright 2017 Axiomtek Co., Ltd. Version A1 May 2017 Printed in Taiwan